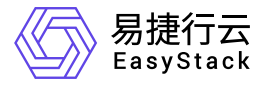

高性能云存储 部署指南

产品版本: v6.0.2 发布日期: 2024-03-05

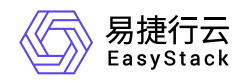

目录

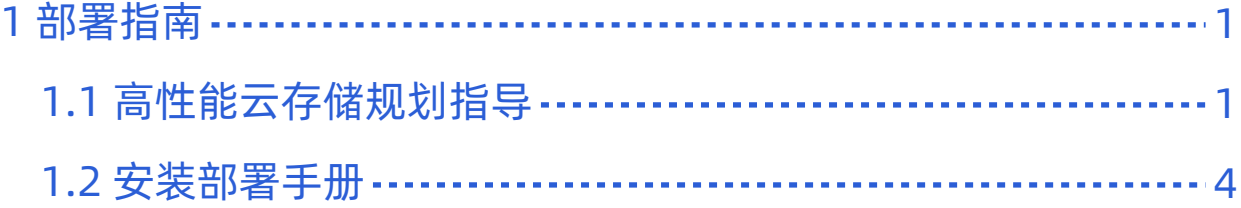

<span id="page-2-0"></span>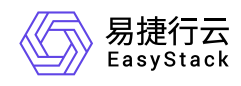

# **1** 部署指南

# **1.1** 高性能云存储规划指导

一、产品信息

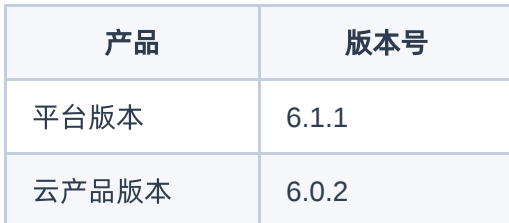

# 二、修订记录

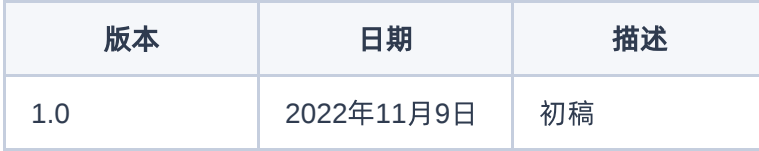

# 三、部署规划原则说明

- 1. 如有未配置高性能云存储能力的计算节点,则高性能节点需要划分至同一个AZ中使用。
- 2. 同一套高性能云存储中,高速缓存盘配置必须一致。
- 3. 高性能和ceph混用: 飞腾服务器不可用混用, 需要对接第二套ess集群使用。其他服务器类型, 尤其业务io 密集场景,优先推荐不混用部署。
- 4. 使用高性能云存储的云平台中,云主机高可用阈值设定值只能为1。
- 5. 一云多芯场景下,支持高性能云存储的计算节点,需要和控制节点相同cpu架构。

# 四、硬盘配置原则

版权所有© 北京易捷思达科技发展有限公司

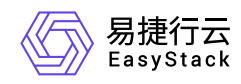

### **1**、高速缓存盘配置原则

高性能云存储仅支持通过在计算节点上配置高速缓存盘加速,支持高速缓存盘接口类型如下:

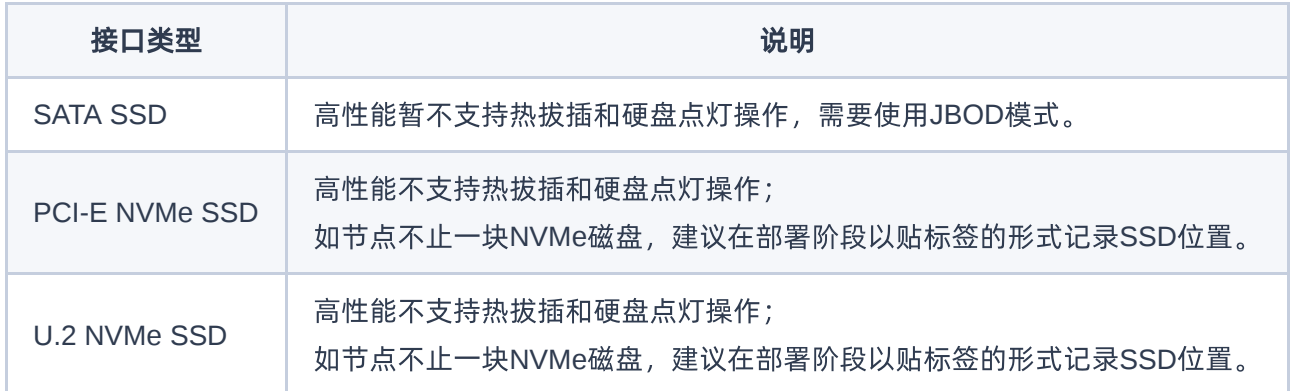

- (1)配置的高速缓存盘型号需满足硬件兼容性要求,同时:
	- a. 企业级读写混合型SSD
	- b. DWPD(Diskful Writes Per Day)推荐≥3,最低不低于2
	- c. NVMe随机写入推荐大于15w IOPS(4k Blocks),最低不低于10w
- (2)配置的高速缓存盘必须在计算角色节点上。
- (3) 高速缓存盘容量推荐使用 ≥ 2TB, 最低1.5TB 。
- (4)配置高速缓存盘的计算角色节点数量必须是3的倍数个,最小支持3个计算角色节点。

### **2**、容量及性能规划原则

#### **2.1** 集群容量规划原则

#### 规划原则:高速缓存盘单盘容量 **≥** 客户高性能容量需求**/**高性能缓存计算节点数量**/8\*3**

举例:

- (1)三节点超融合,客户需要20TB的高性能云硬盘使用容量 (裸容量203TB), 每个节点需要的高性能缓 存盘单盘容量 *≥ 2.5TB*(*20TB/3/8*3)。
- (2)六高性能节点+三节点存储,客户需要40TB高性能的高性能云硬盘使用容量(裸容量30*3TB*),存储 节点裸容量需要 *≥ 90TB*,高性能缓存盘单盘容量 *≥ 2.5TB*(*40TB/6/8*3)

#### **2.2** 单节点使用容量规划原则

版权所有© 北京易捷思达科技发展有限公司

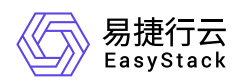

#### 规划原则:单节点高性能型云硬盘挂载容量 **≤** 高速缓存盘容量**/3\*8**

举例: 服务器高性能缓存盘大小为2TB,那么这个节点高性能低时延存储可用容量推荐不超过 5.3TB (2TB/3\*8)。

#### **2.3** 集群性能规划原则

#### 规划原则:高性能集群预期提供**IOPS**性能 **≤** 存储节点集群**IOPS**性能 **\* 10**

节点推算方式(计算存储同cpu架构下,双缓存磁盘组标准配置):

- (1) ALcache/EScache: NVMe SSD/SATA SSD: 高性能所在az计算节点数量 ≤ 存储节点数量 \* 2
- (2) ALcache/EScache:NVMe SSD/NVMe SSD:高性能所在az计算节点数量 ≤ 存储节点数量 \* 3
- (3) ALcache/EScache: SATA SSD/SATA SSD: 高性能所在az计算节点数量 ≤ 存储节点数量 \* 3

举例:

- (1) NVMe作高性能缓存盘,ceph采用SATA SSD双缓存磁盘组,3-4节点存储环境,最多支撑2组(6节点) 高性能节点。
- (2) NVMe作高性能缓存盘, ceph采用SATA SSD双缓存磁盘组, 5节点存储环境, 最多支撑3组 (9节点) 高 性能节点。
- (3) 高性能缓存和ceph缓存同为NVMe SSD,3节点存储环境,最多支撑3组(9节点)高性能节点。
- (4) 高性能缓存和ceph缓存同为SATA SSD,5节点存储环境,最多支撑5组(15节点)高性能节点。

<span id="page-5-0"></span>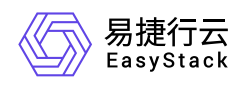

# **1.2** 安装部署手册

# 一、高性能安装部署前置条件

1. 需求平台版本为611,平台611已经安装部署完成。

2. 基础云产品已经安装完成(cinder, nova, neutron, 监控等云产品)

3. 高性能节点已扩容部署完成。

# 二、高性能安装部署前准备

需要准备的软件:

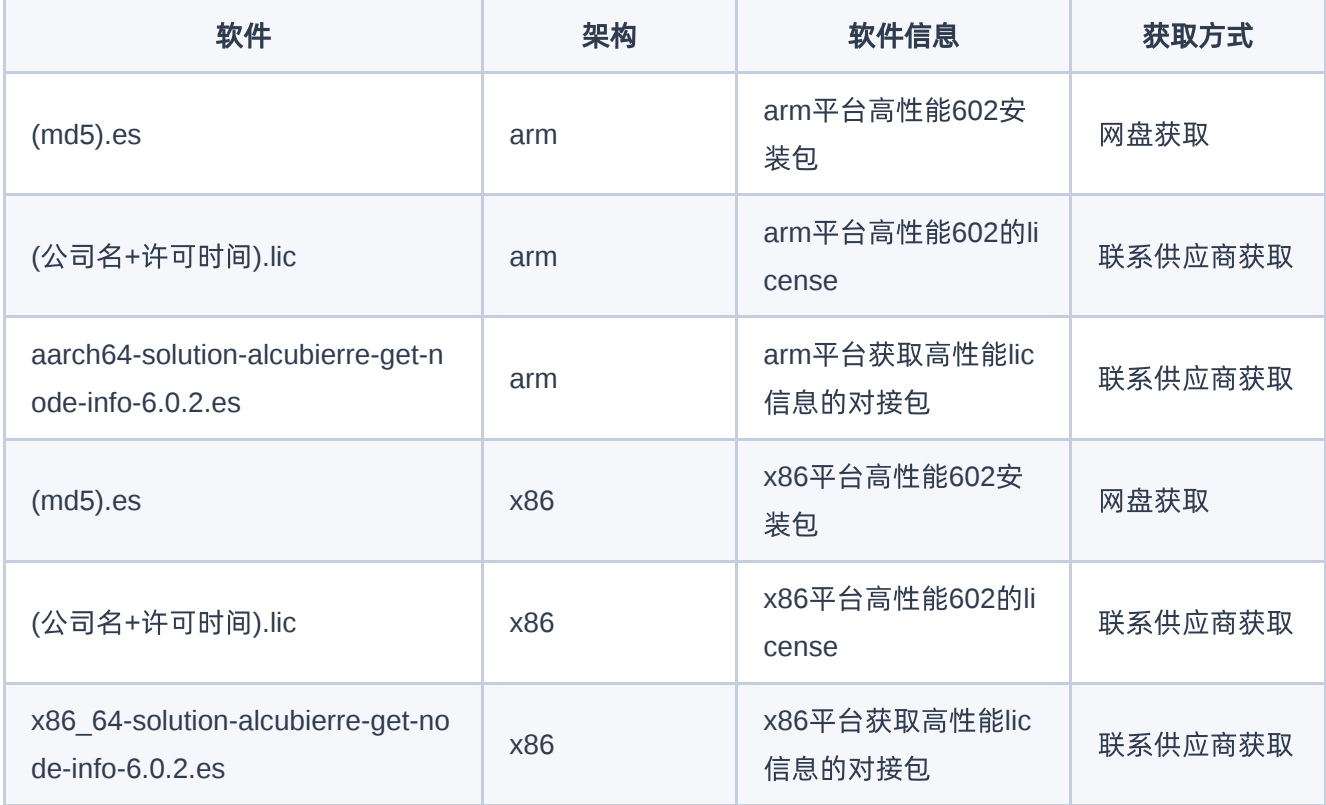

实施需要提供的软件:

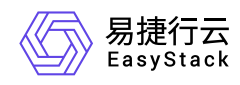

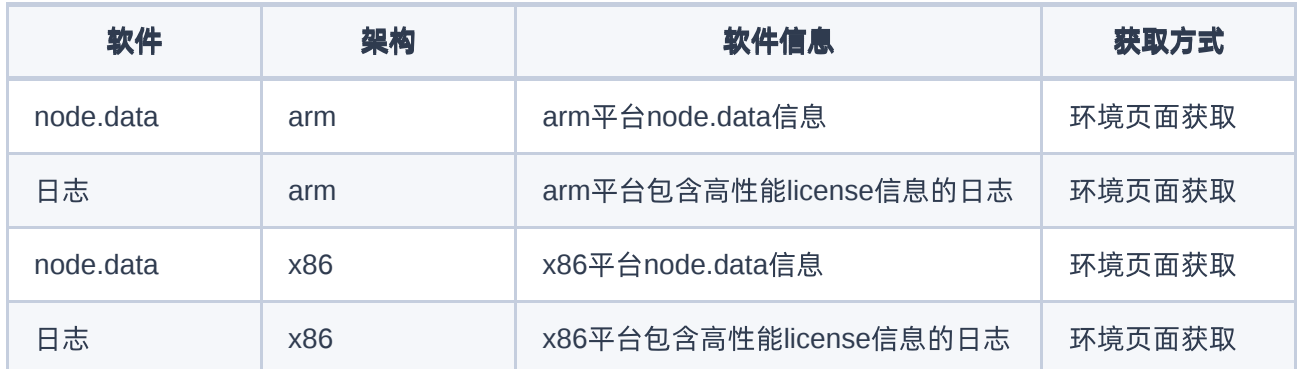

# 三、高性能安装部署流程

### **1.** 获取高性能云产品安装包

请企业微信或电话联系云存储产品线负责人(陈超喆)审批,通过后,从网盘上下载高性能云存储602的包。

## **2.** 上传高性能包到**611**平台内置**ota server**

#### **2.1** 上传云产品包到内置**ota**

内置ota url: 比如说 install.easystack.io 这个osinos环境, 内置ota地址为:install.easystack.io/ota

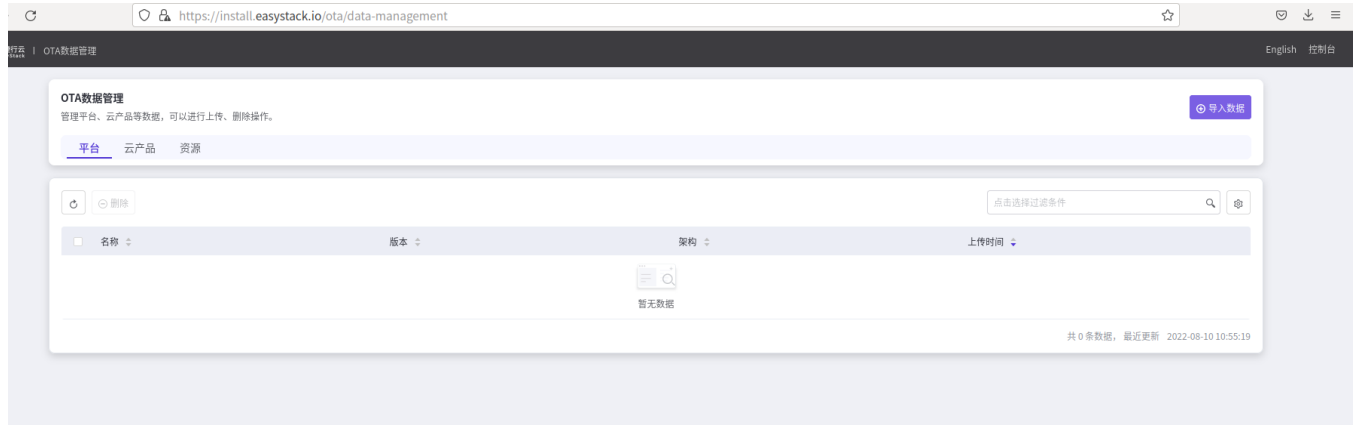

点击导入数据, 上传高性能的xxx.es文件

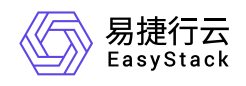

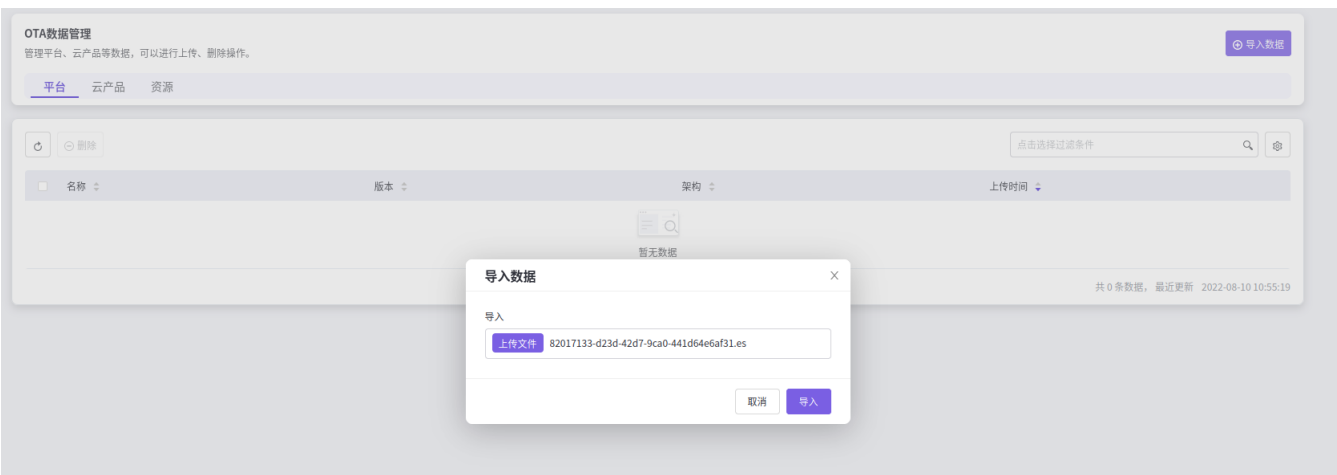

#### 等待导入完成

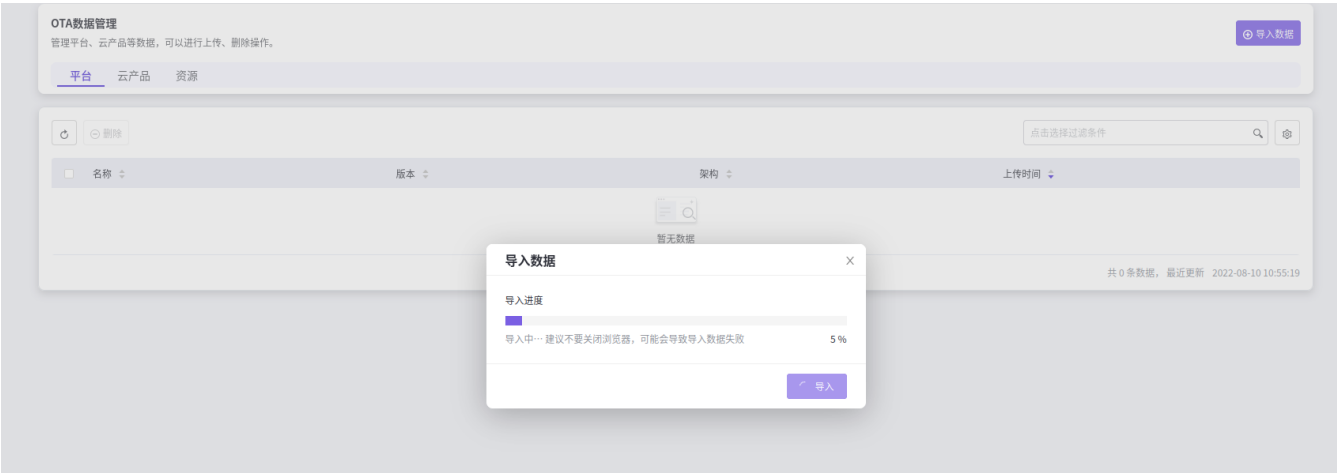

#### 导入成功

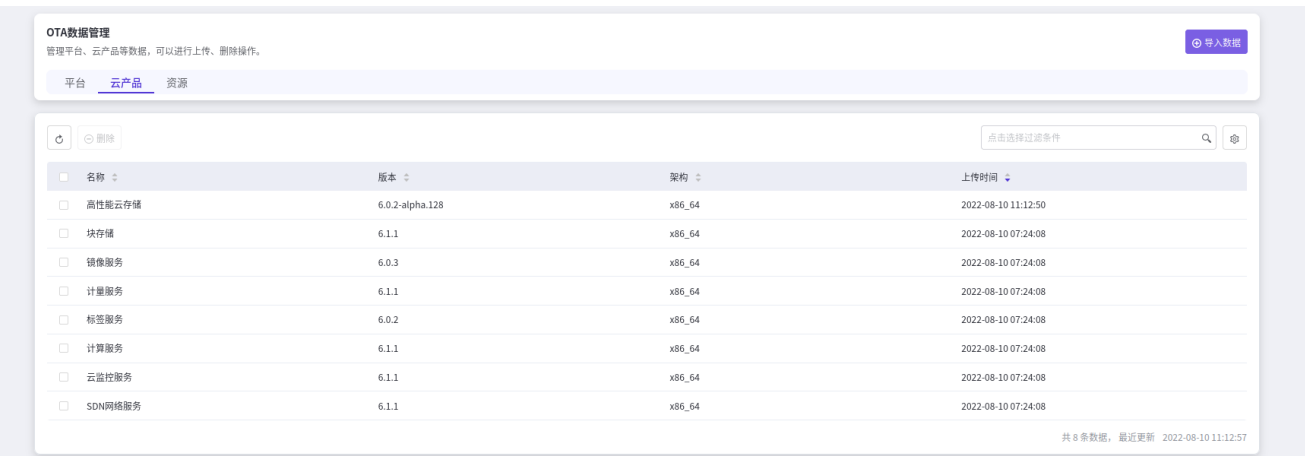

### **2.2** 在环境上配置内置**ota server** 地址

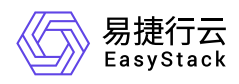

在环境中, 产品与服务->配置中心->平台基础配置,在ota配置列, 点击配置按钮:

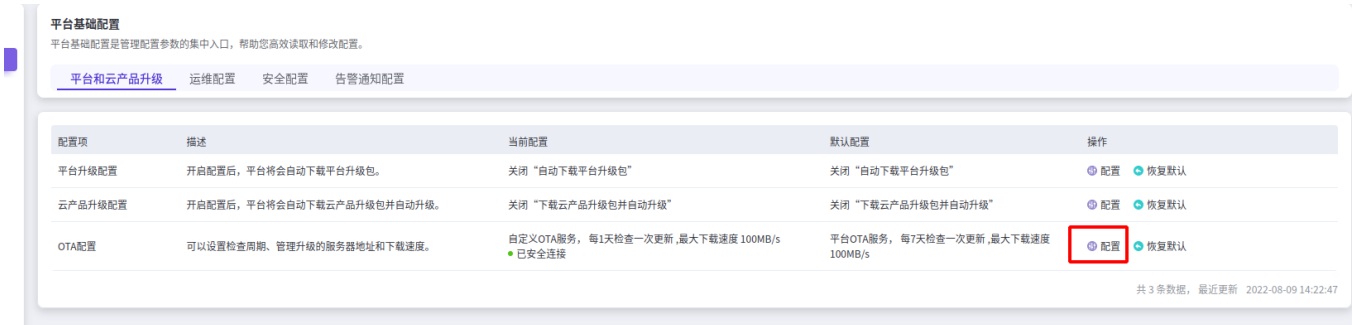

#### 选择平台ota 服务验证后, 保存。

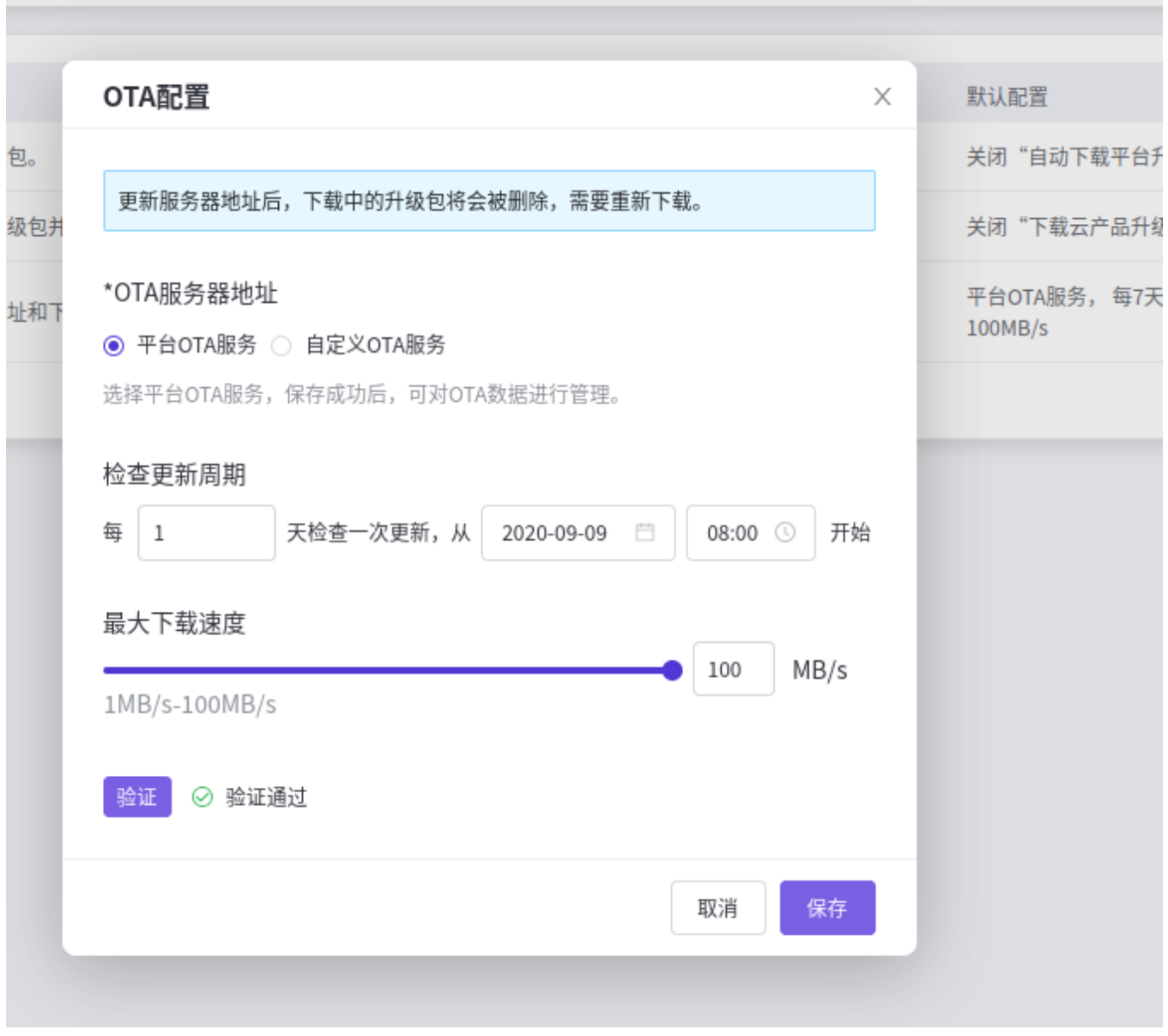

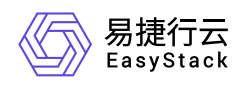

此时在产品与服务->云产品,即可看到高性能云储存。

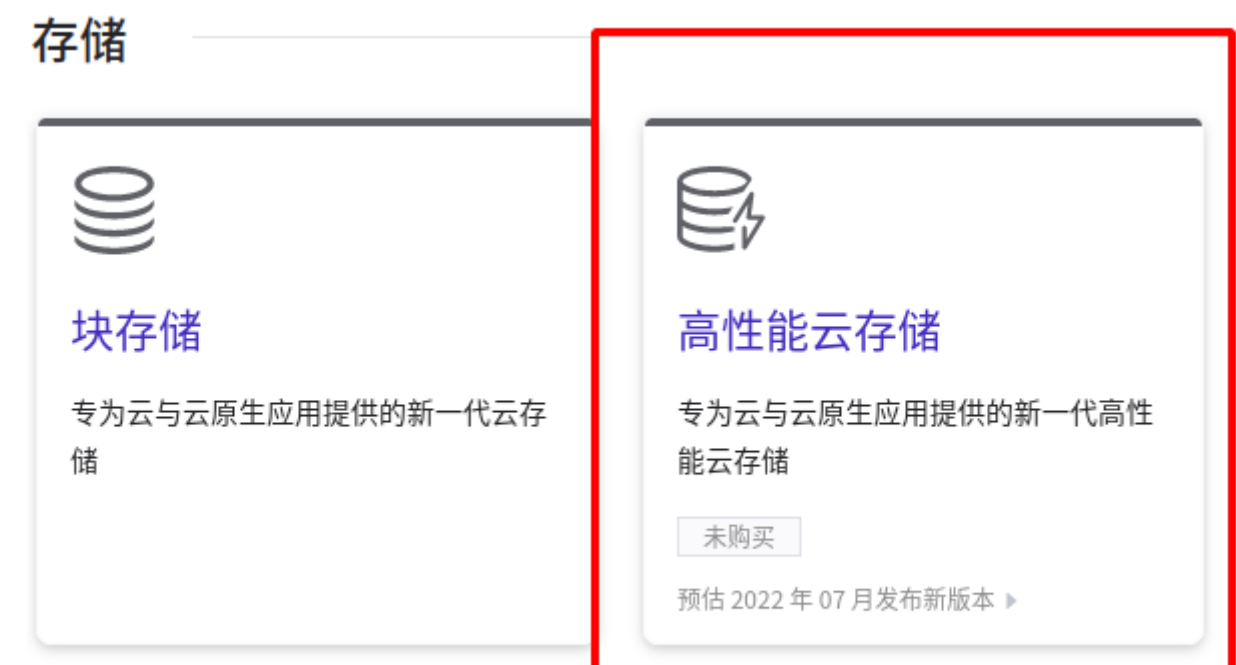

### **3.** 制作高性能云产品的**license**

#### **3.1** 获取高性能云产品制作**license**所需信息

采用解决方案对接包的方式,来获取高性能云存储制作license需要的信息。

#### **3.1.1** 获取导出高性能云产品制作**license**所需信息的对接包

由高性能相关同事来提供导出高性能license所需信息的对接包。

#### **3.1.2** 对接包使用手册

admin用户登录环境,左键点击产品与服务,然后在下拉菜单中左键点击自动化中心

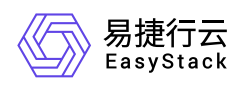

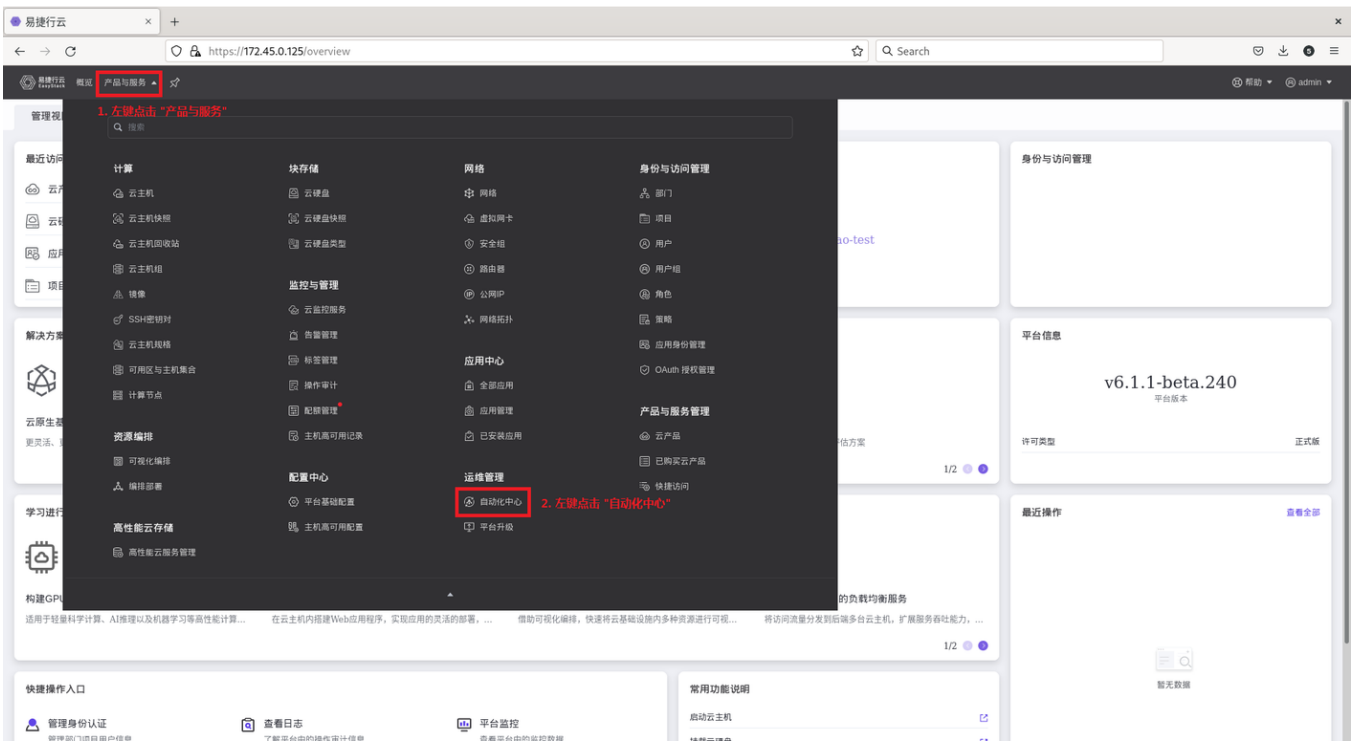

#### 在自动化中心左键点击高级配置

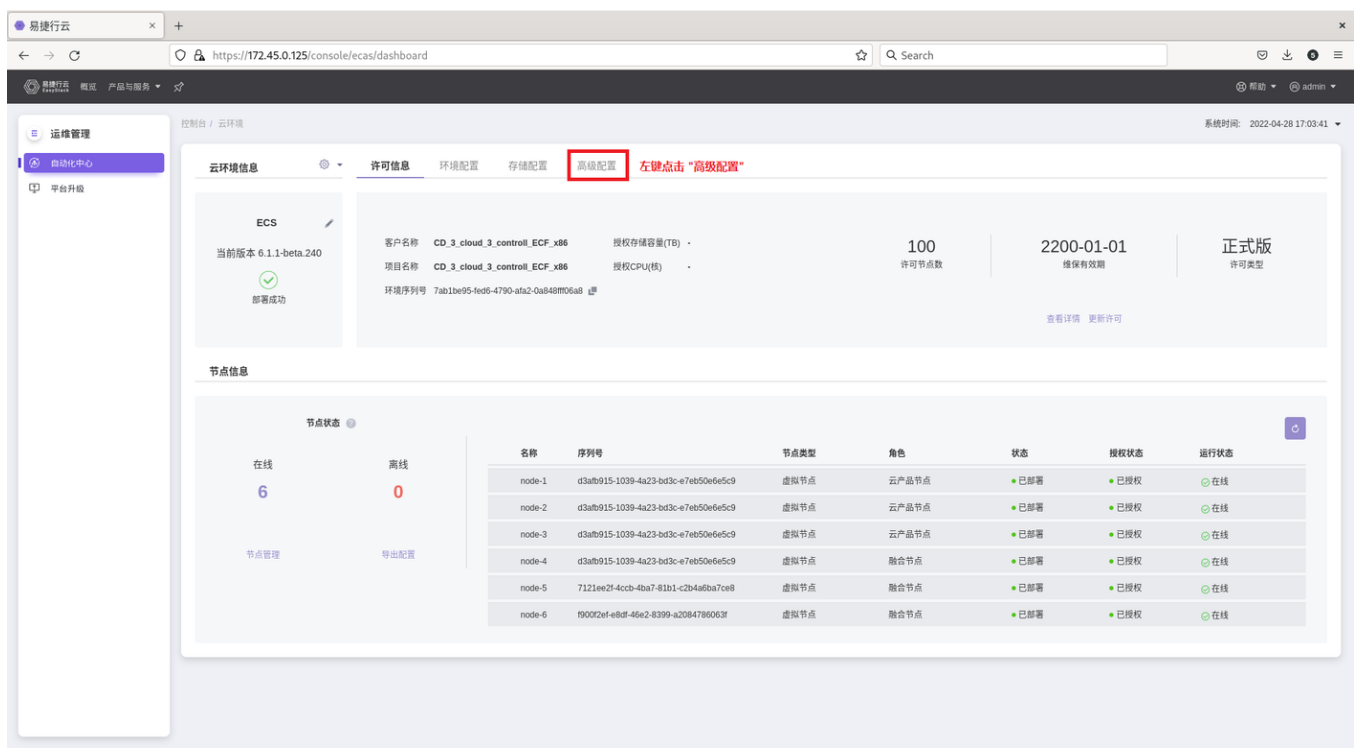

在高级配置子项,左键点击解决方案配置中心

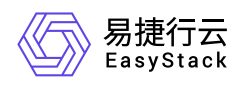

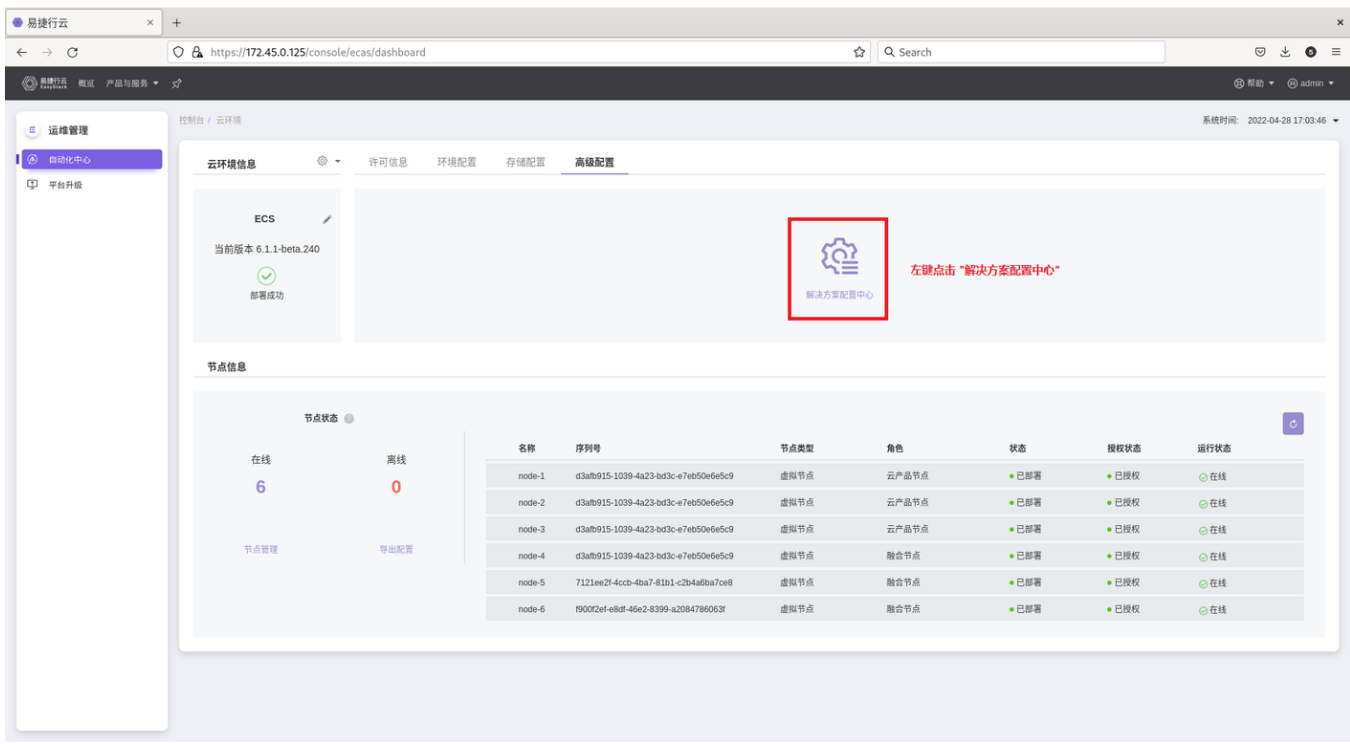

#### 左键点击上传配置包

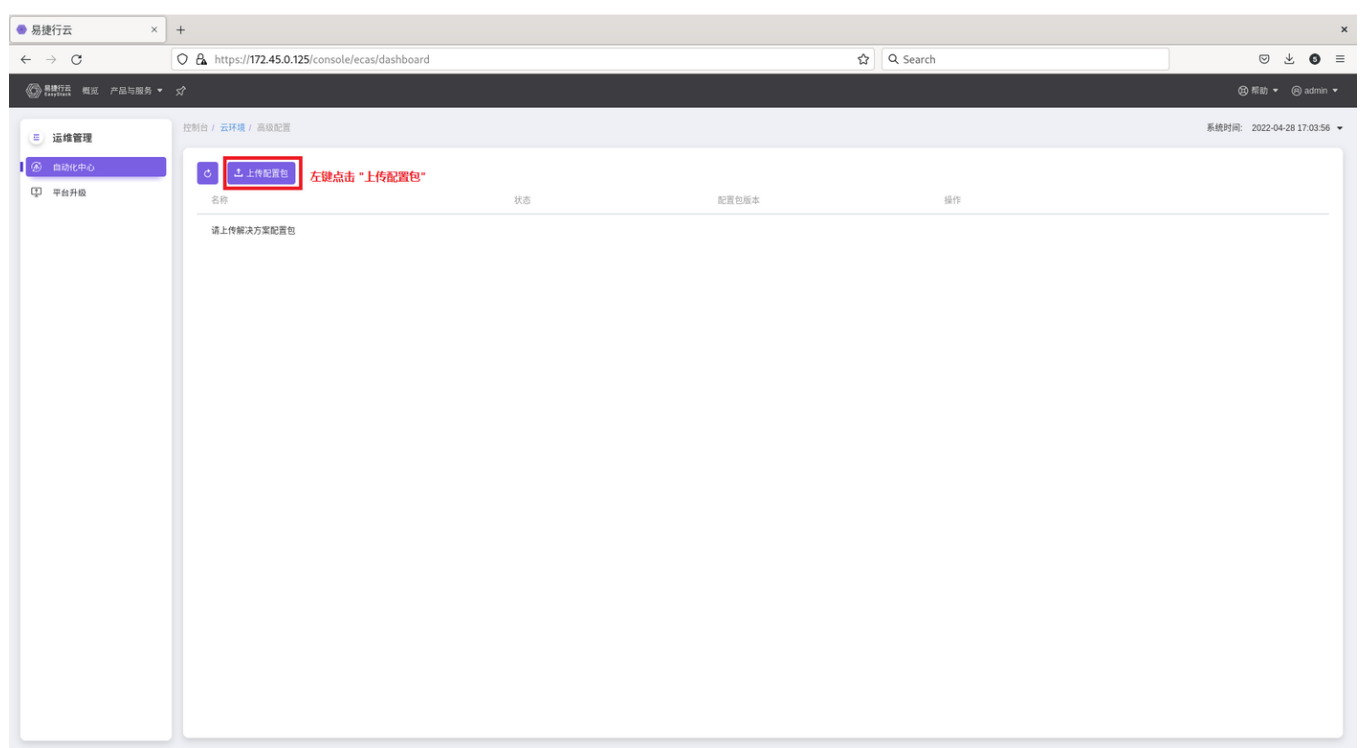

左键点击确认

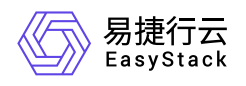

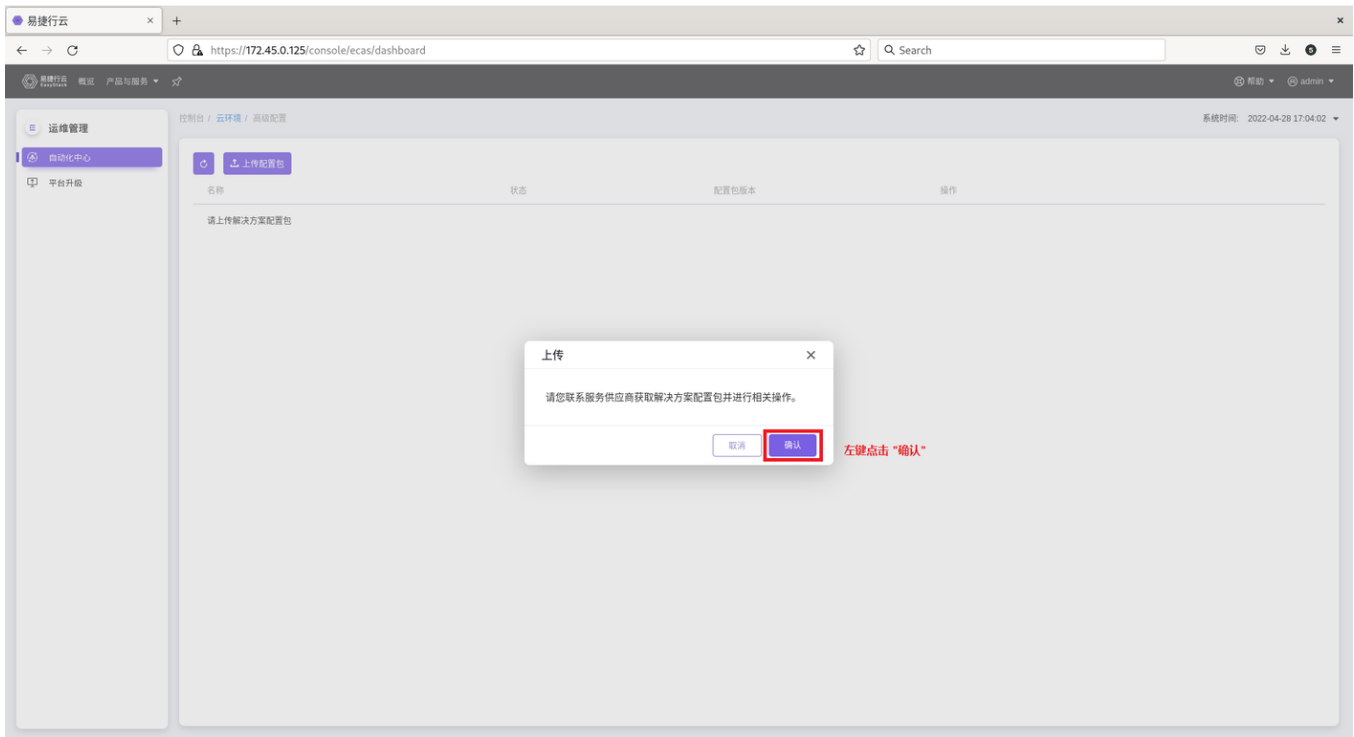

#### 左键点击,选择文件

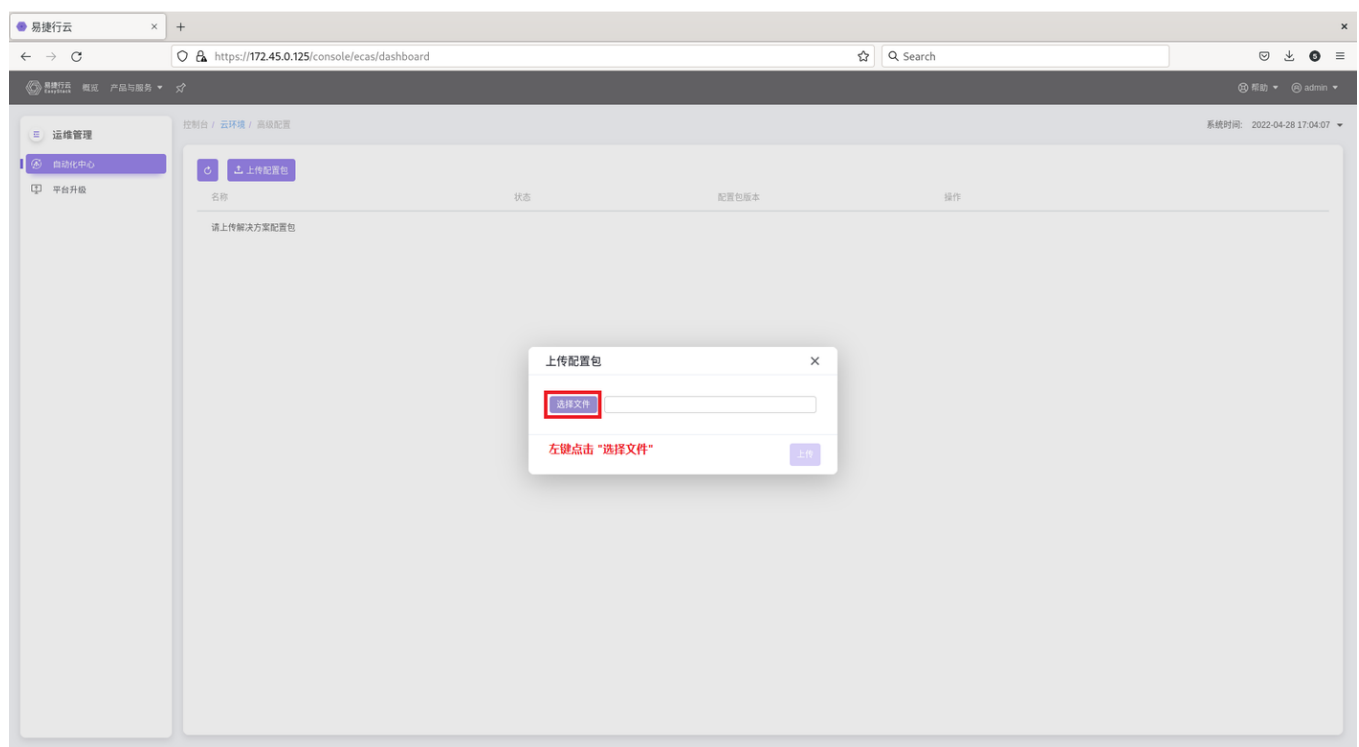

#### 左键选中配置包,然后左键点击打开,左键点击上传

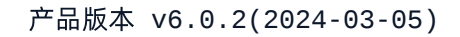

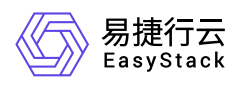

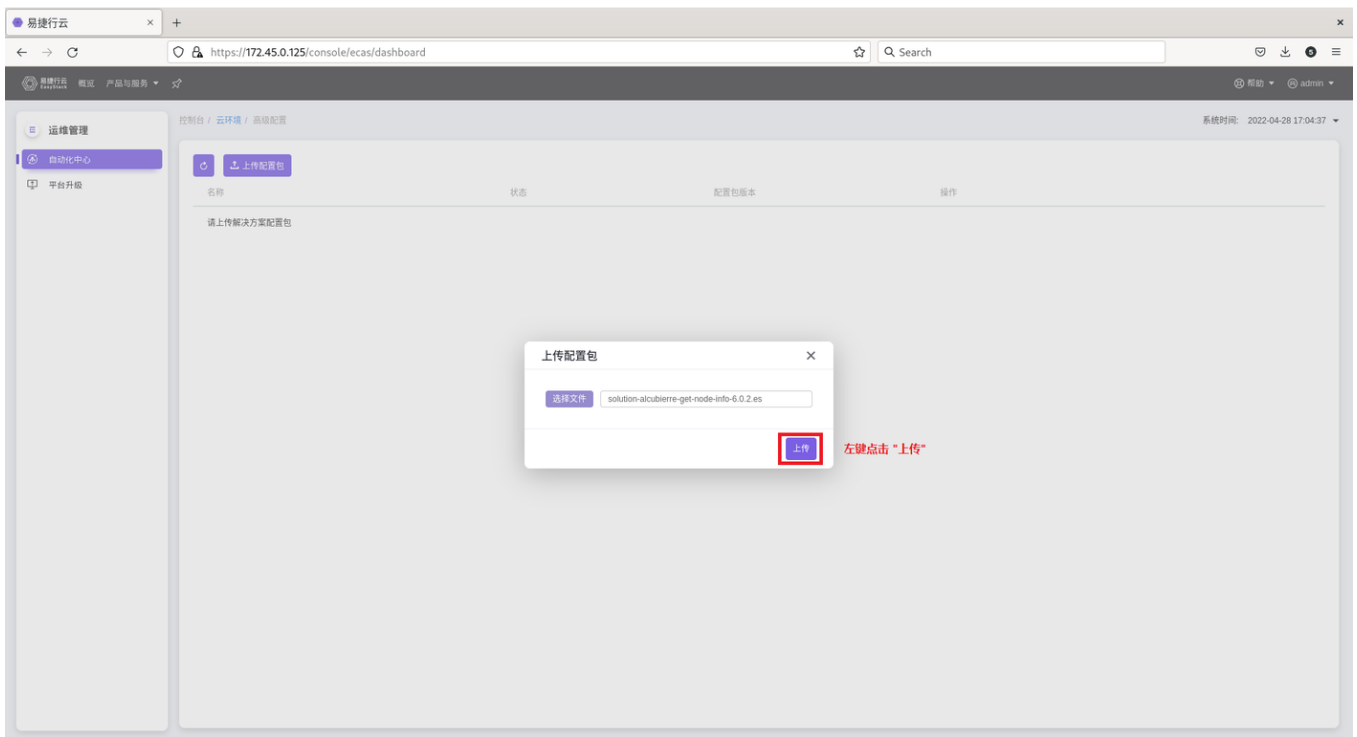

#### 左键点击加载配置,状态显示加载配置中

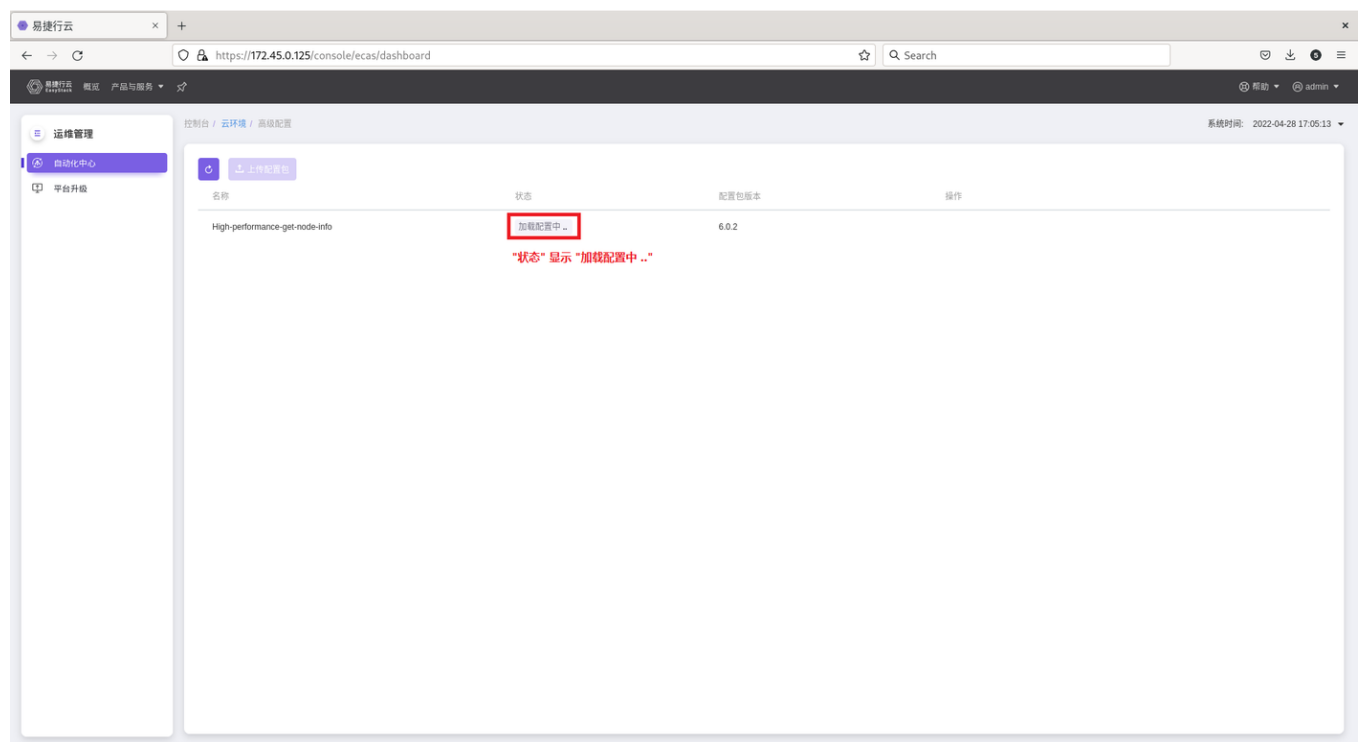

等待加载完成

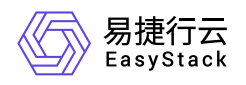

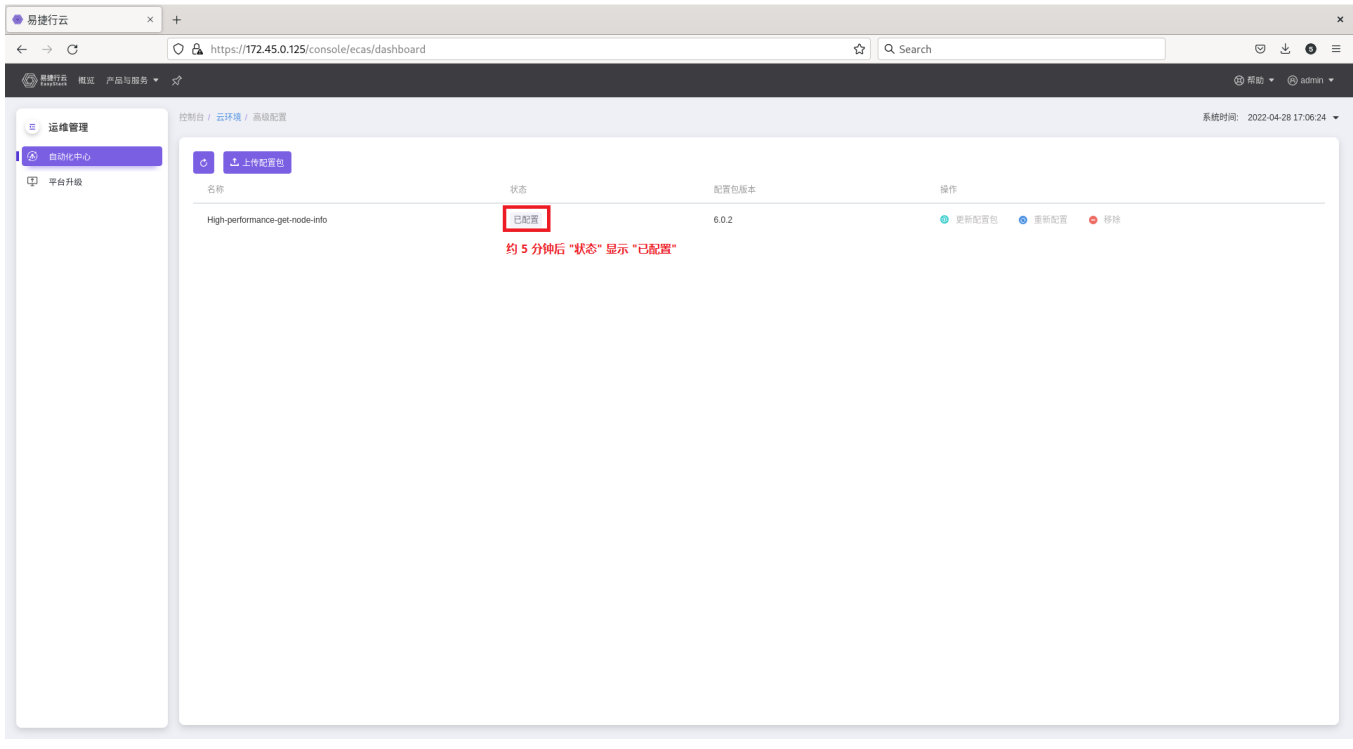

导出制作lic所需要的信息, 通过导出日志获取, 生成的日志需要导入日志系统, 并压缩, 这些需要花费一定时 间。建议 5mins 后再收集。否则有可能取不到刚生成的数据信息。

#### 进入自动化中心,左键点击设置图标

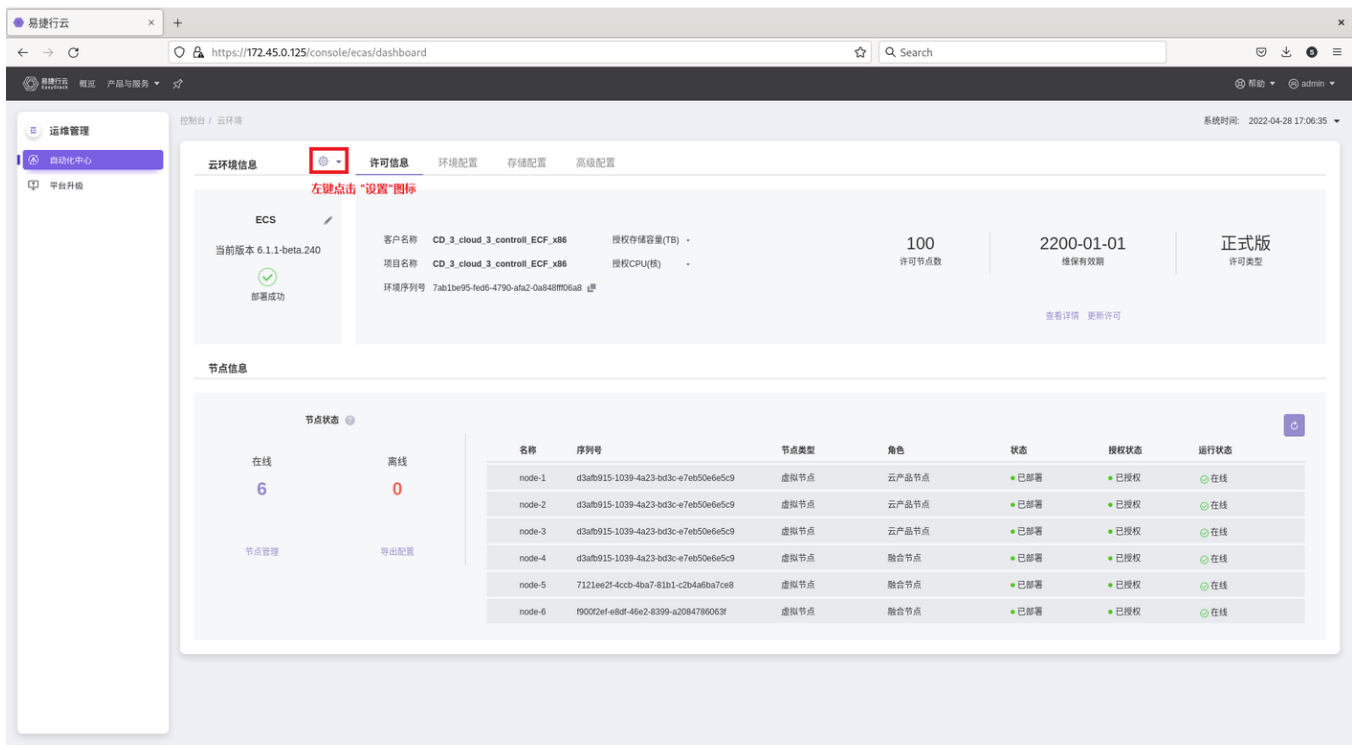

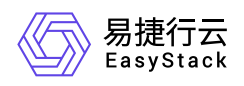

#### 左键点击导出日志

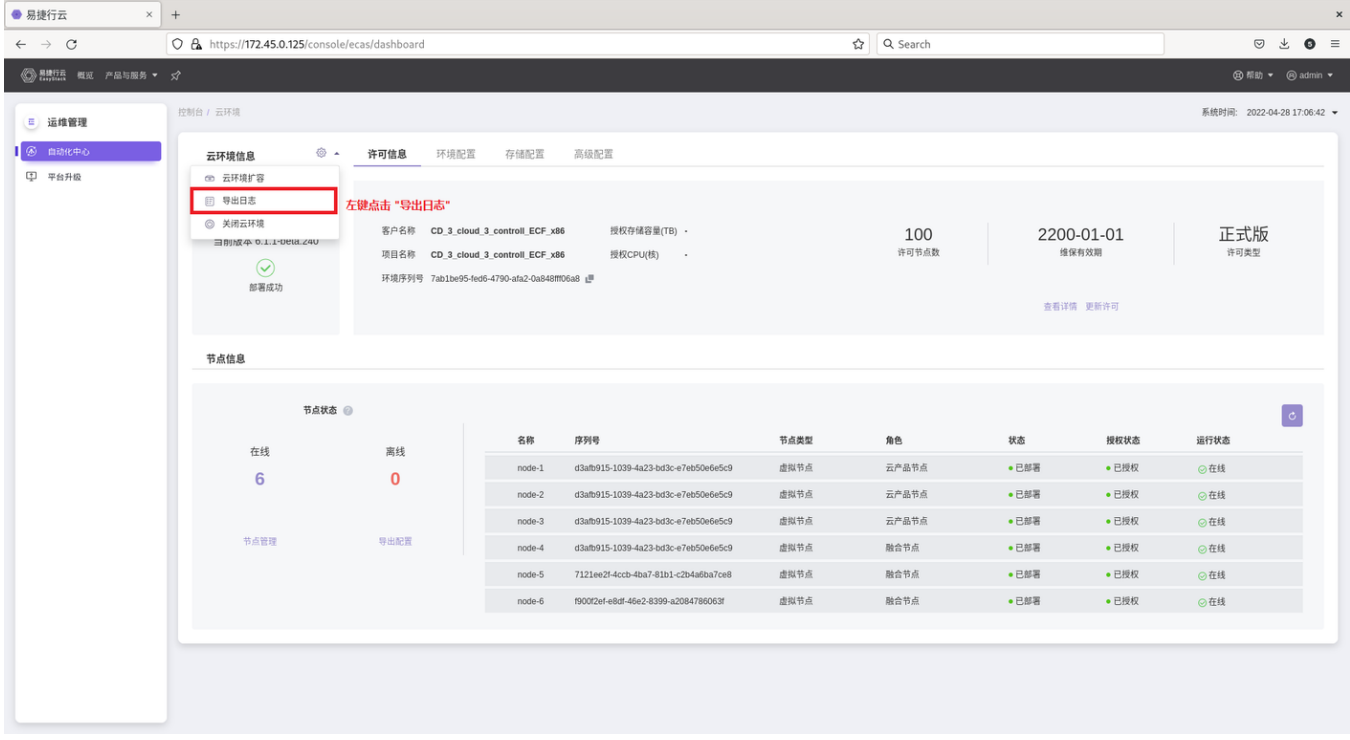

#### 左键点击修改

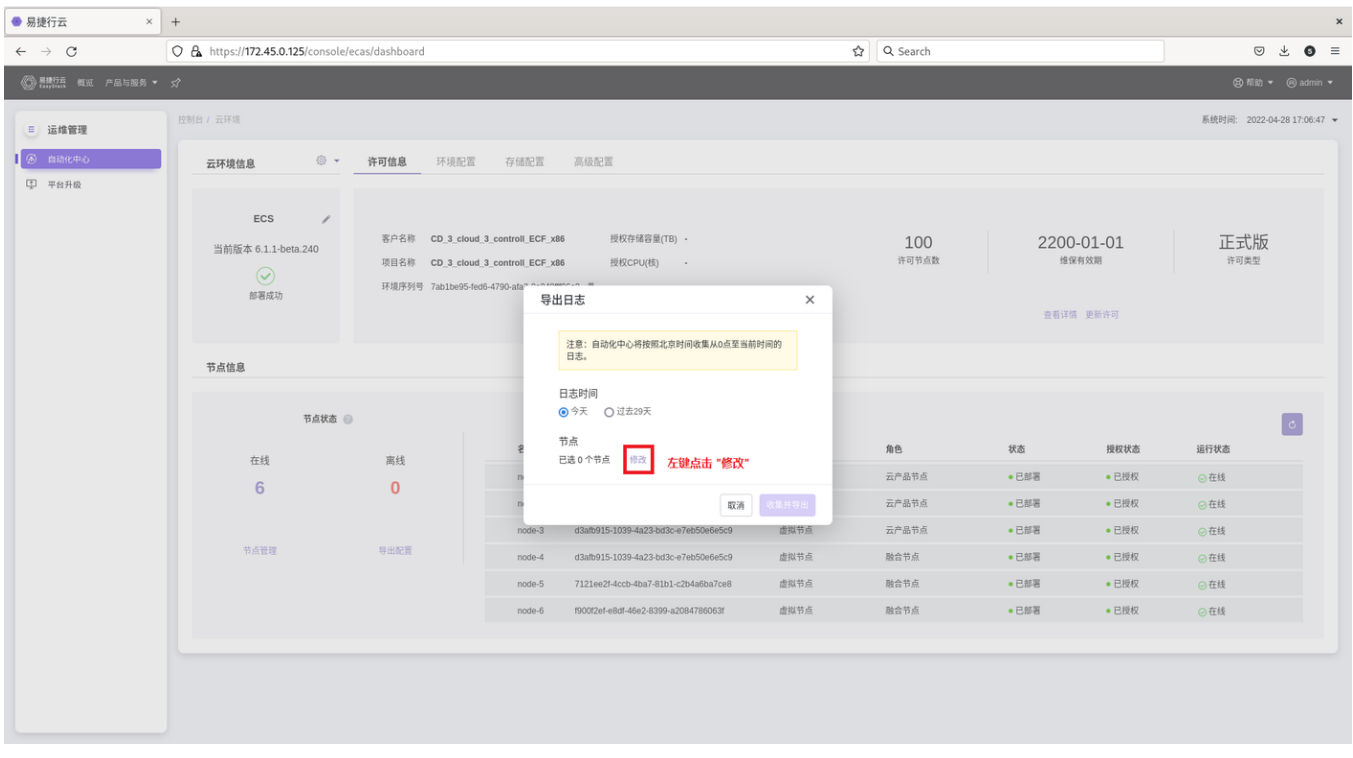

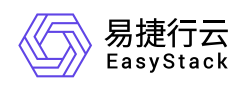

#### 勾选控制节点,并右移,左键点击保存

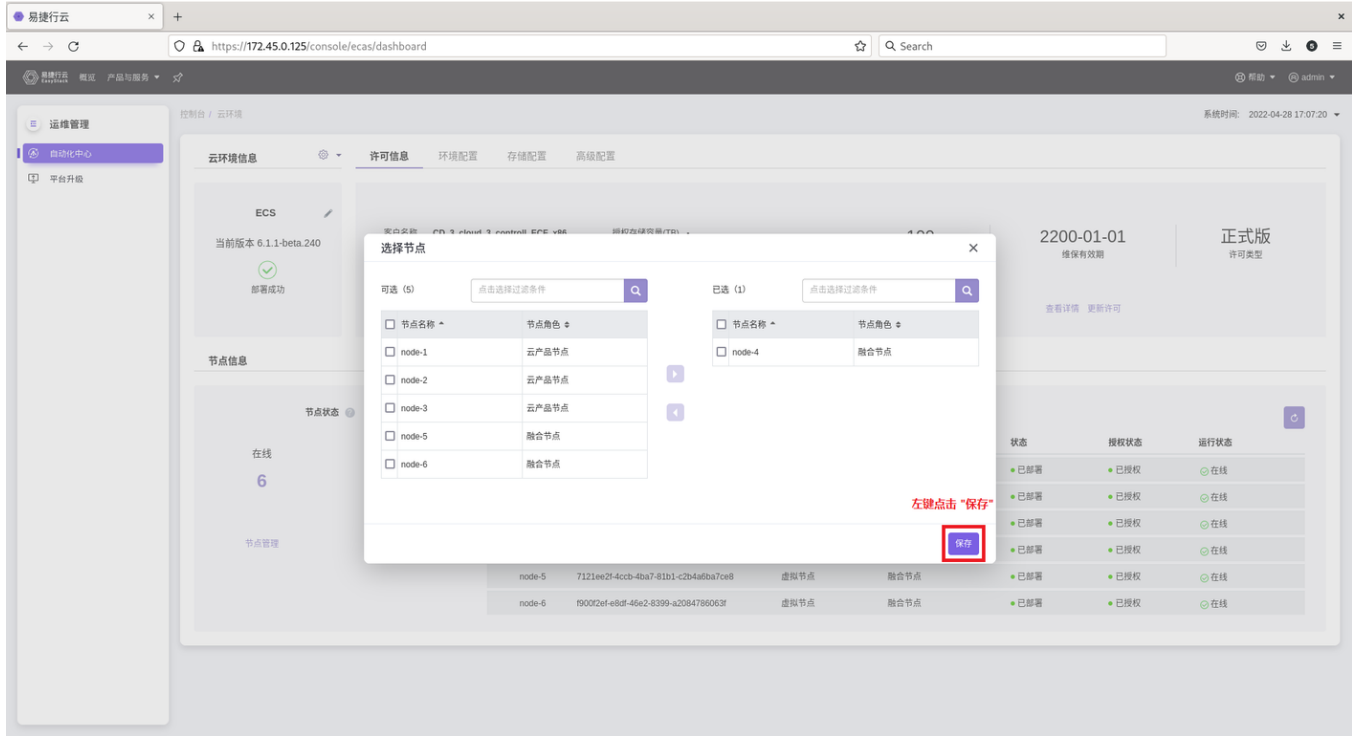

#### 左键点击收集并导出

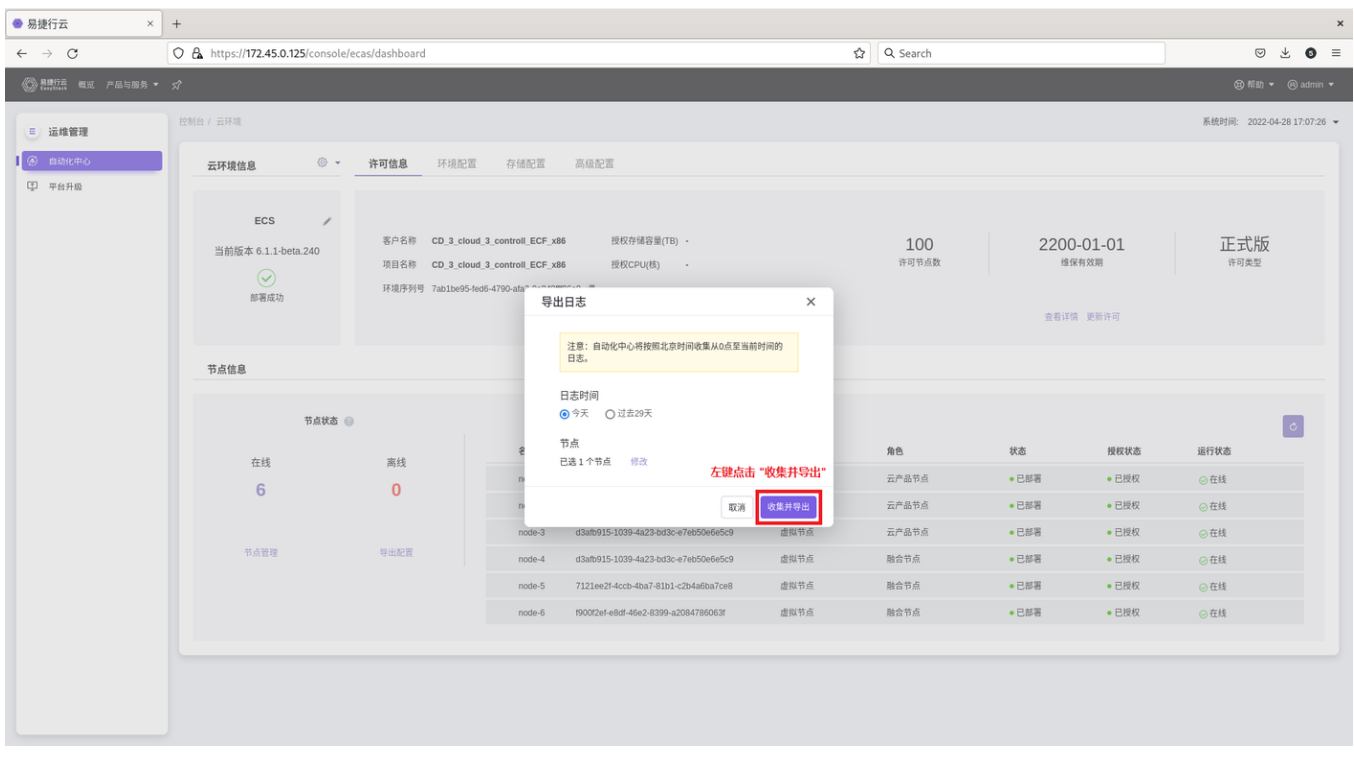

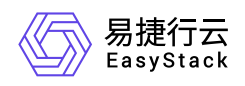

#### 等待日志下载完成

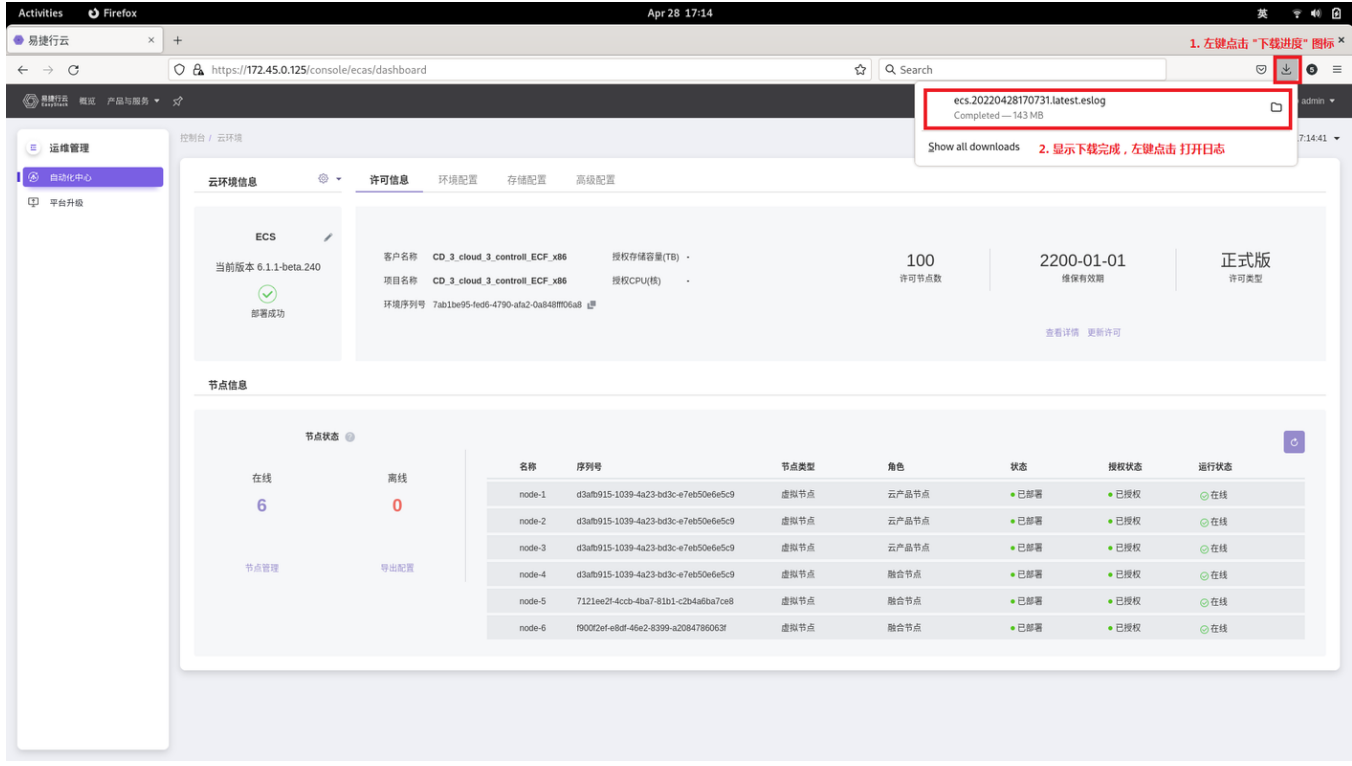

### **3.2** 获取高性能云产品**license**

把导出的日志和环境上的最新的node.data信息,发送给制作license的人员,等待license制作完成。

导出环境上的node.data, 在环境,产品与服务->自动化中心 导出node.data

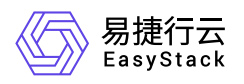

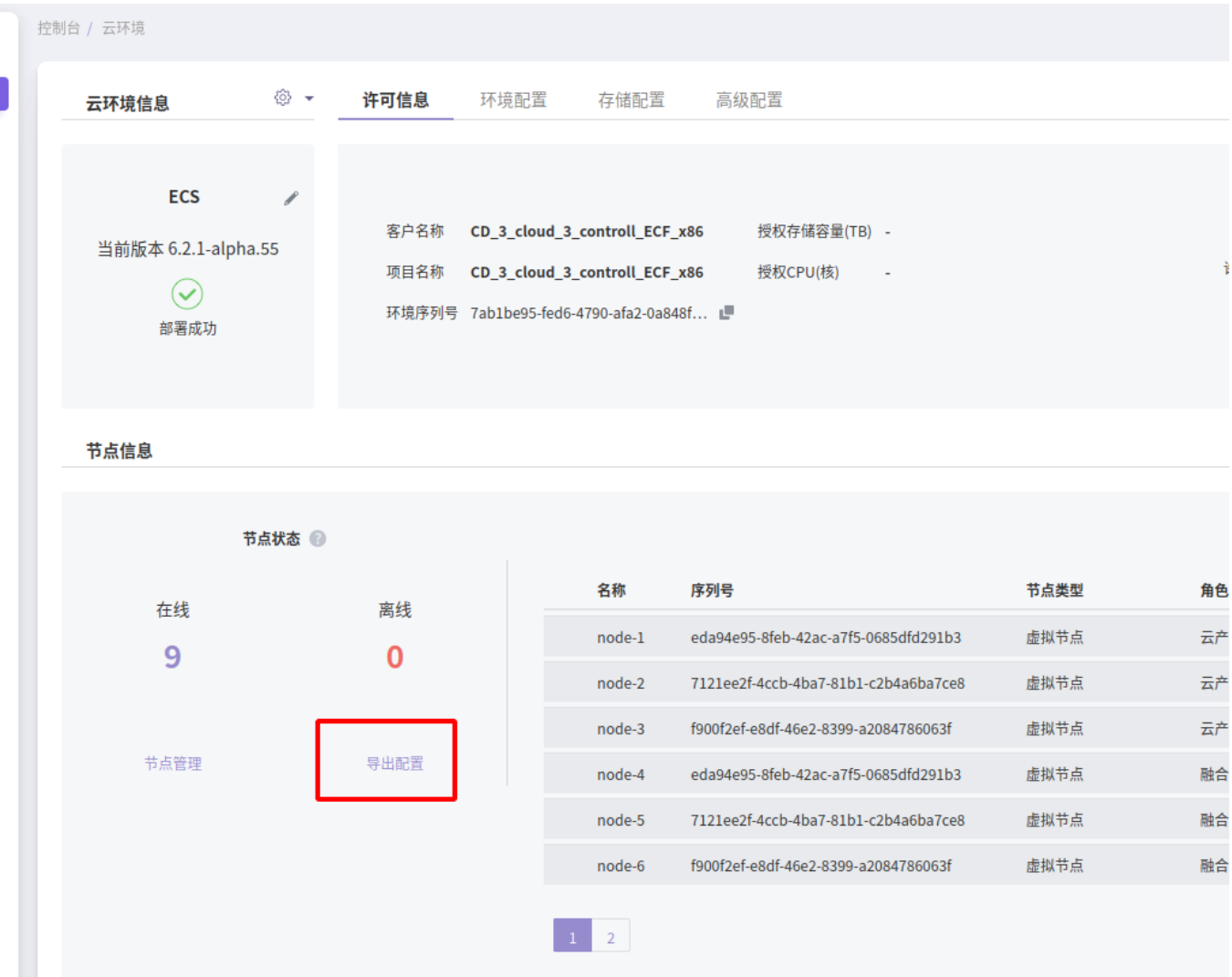

# **4.** 安装并激活高性能云产品

### **4.1** 安装高性能云产品

在产品与服务->产品与服务管理->云产品,点击高性能云存储

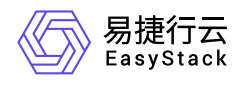

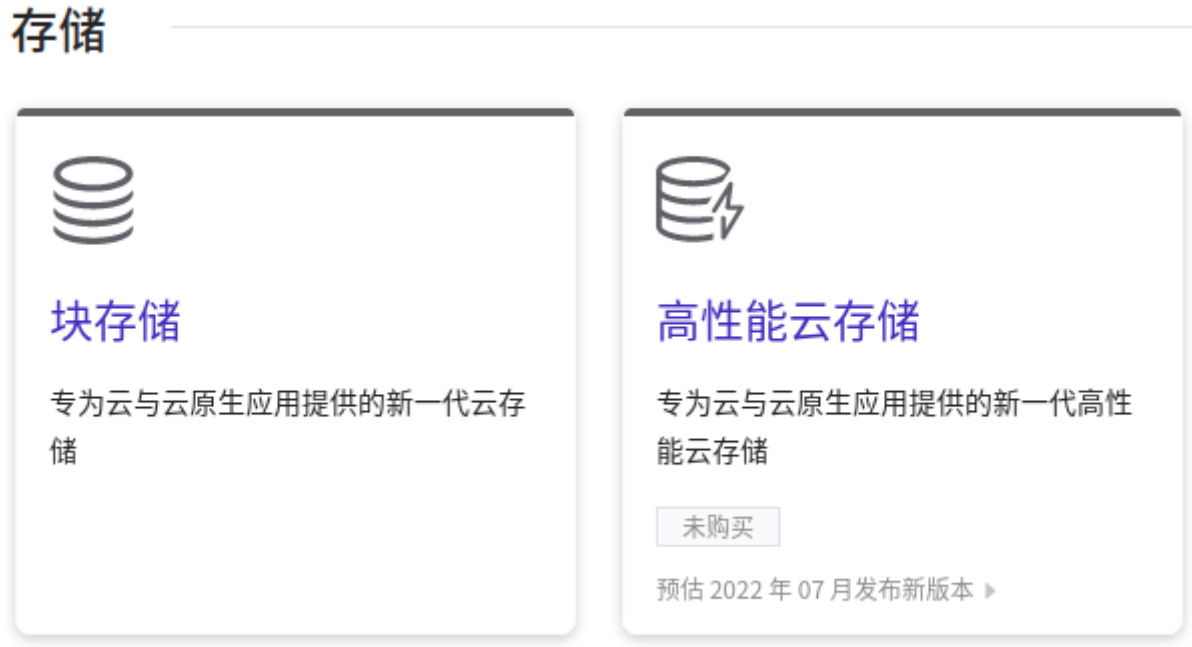

点击获取,并在获取页面上,导入高性能的lic文件,点击获取。

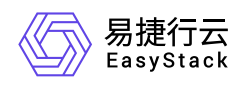

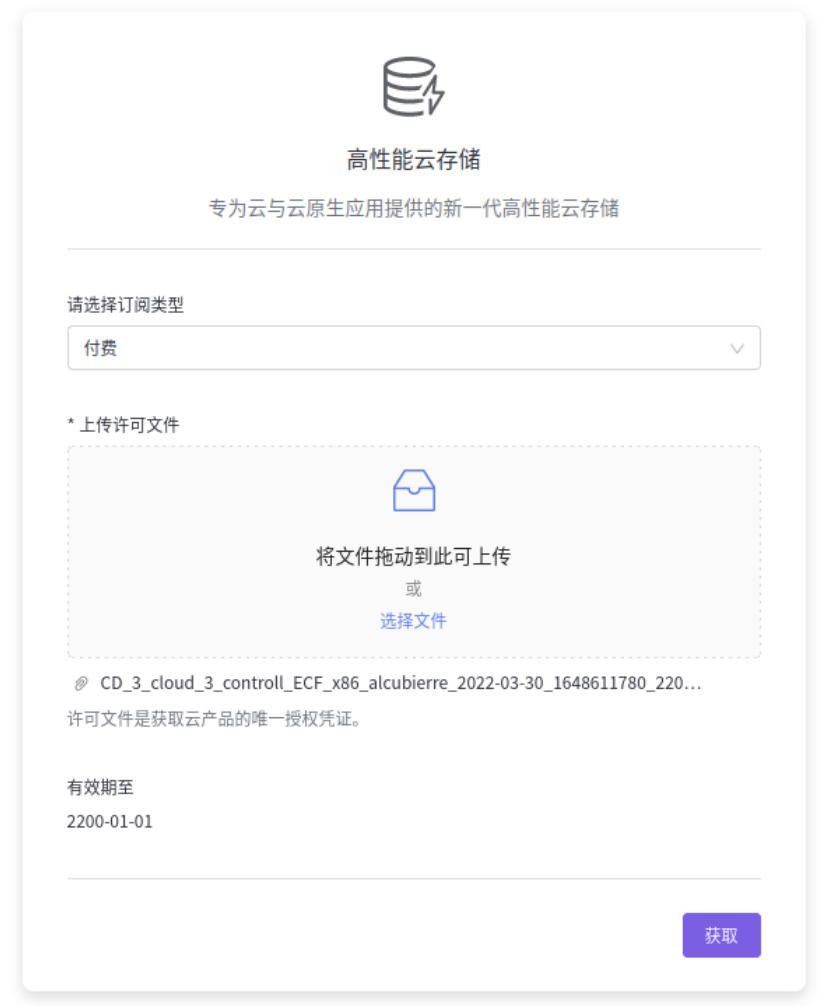

获取成功后,点击安装,即可成功安装高性能云产品。

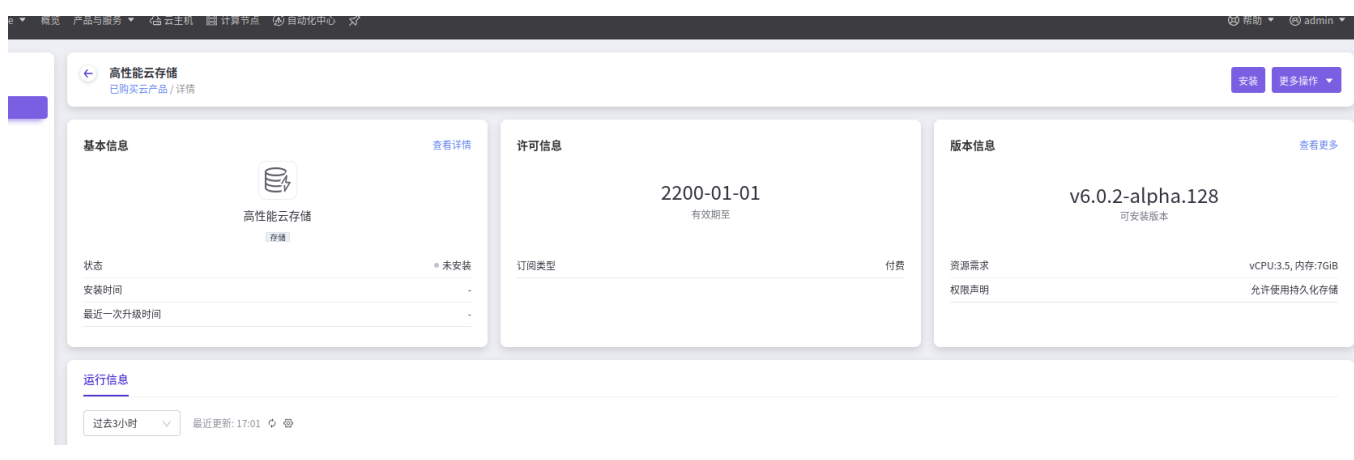

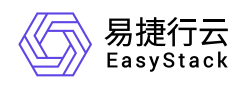

### **4.2** 激活高性能

直接在产品与服务->高性能云存储->高性能云存储管理页面, 点击激活节点组:

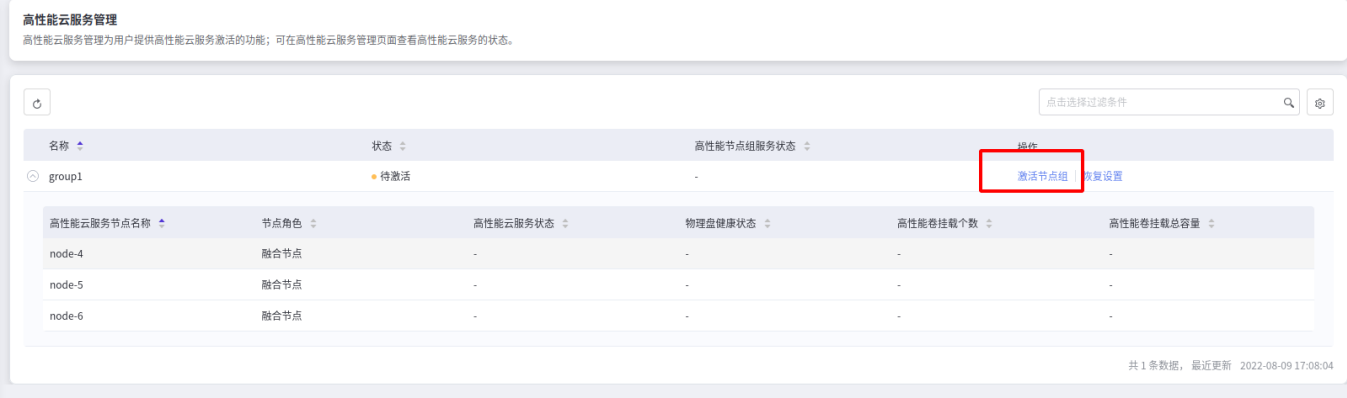

等待节点组激活成功,激活成功后,高性能的安装部署完成。

注:

交付的新环境可以参考基线测试方法,进行高性能的基线数据测试, 测试完成后,把基线数据上传给高性能 相关同事,进行性能确认。

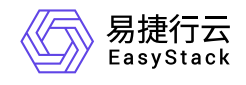

咨询热线:**400-100-3070**

北京易捷思达科技发展有限公司: 北京市海淀区西北旺东路10号院东区1号楼1层107-2号 南京易捷思达软件科技有限公司: 江苏省南京市雨花台区软件大道168号润和创智中心4栋109-110

邮箱:

contact@easystack.cn (业务咨询) partners@easystack.cn(合作伙伴咨询) marketing@easystack.cn (市场合作)